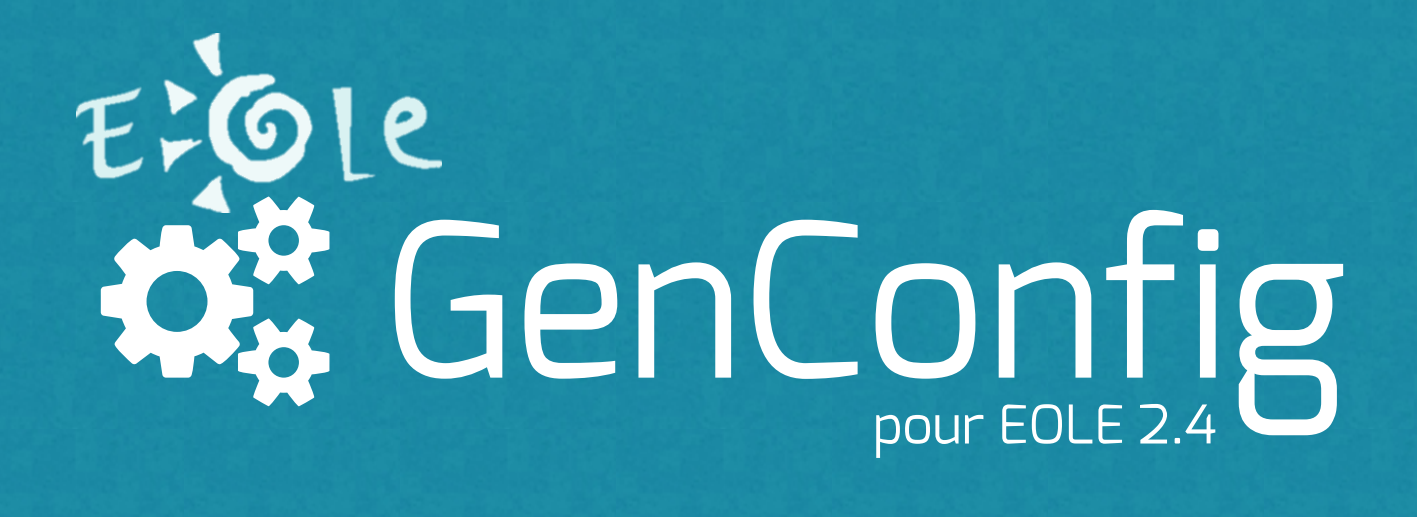

Pôle de Compétence EOLE du Ministère de L'Education Nationale

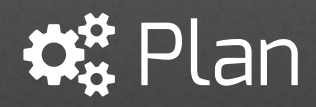

#### **Introduction**

Problématiques de configuration L'outil GenConfig Nouveautés EOLE 2.4 Choix technologiques **Fonctionnalités**

Les modes d'édition Les types de données Multiplicité & Asssociations Etats & Contraintes **Évolutions**

> Intégration de Tiramisu Mode Assistant Panorama des Changements Software as a Service Responsivité

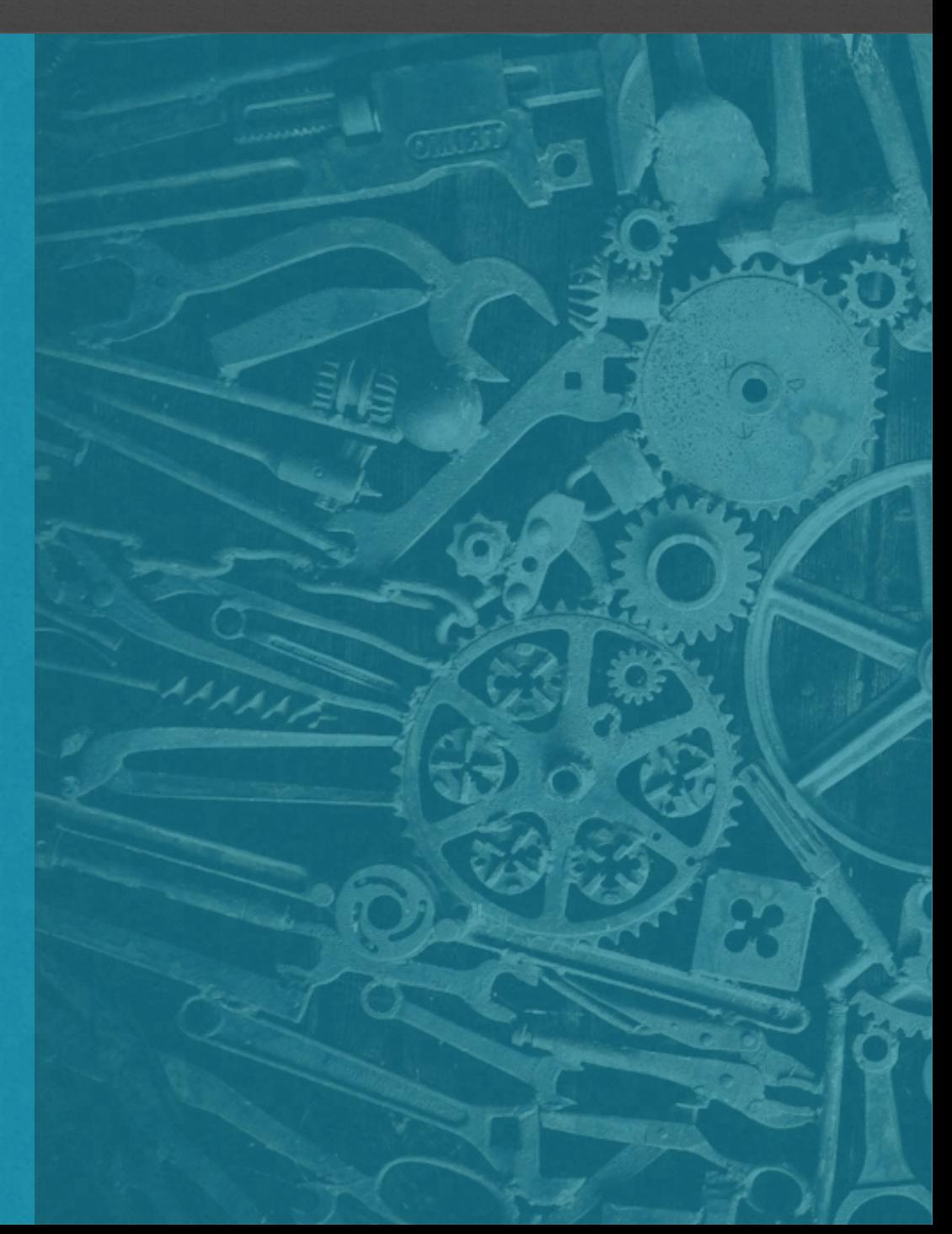

# Introduction

## $\mathbf{B}_{\mathbf{B}}^{\mathbf{s}}$  Introduction – Problématique de configuration

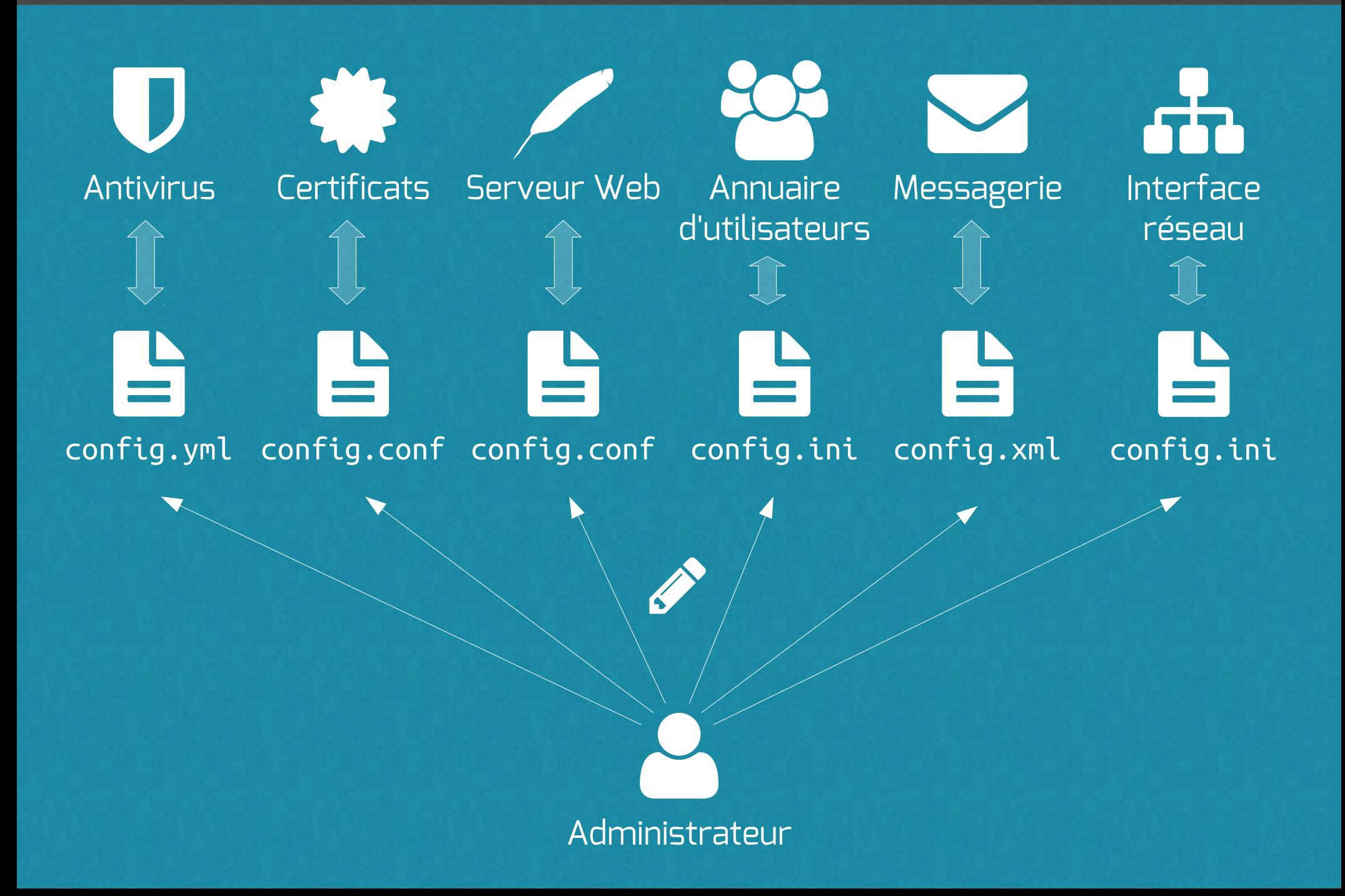

## $\mathfrak{B}_{8}^{\mathfrak{B}}$  L'outil GenConfig

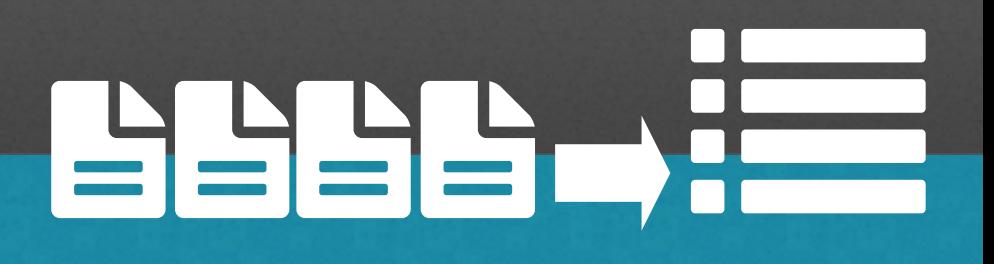

**Aggrégateur** de configurations

 **CREOLE** : Outil de templatisation de fichiers de configuration.  $\rightarrow$  Dictionnaires de variables.

#### Dictionnaires disponibles pour tous les **modules EOLE**

 $\boldsymbol{\phi}_{k}^{\mu}$ 

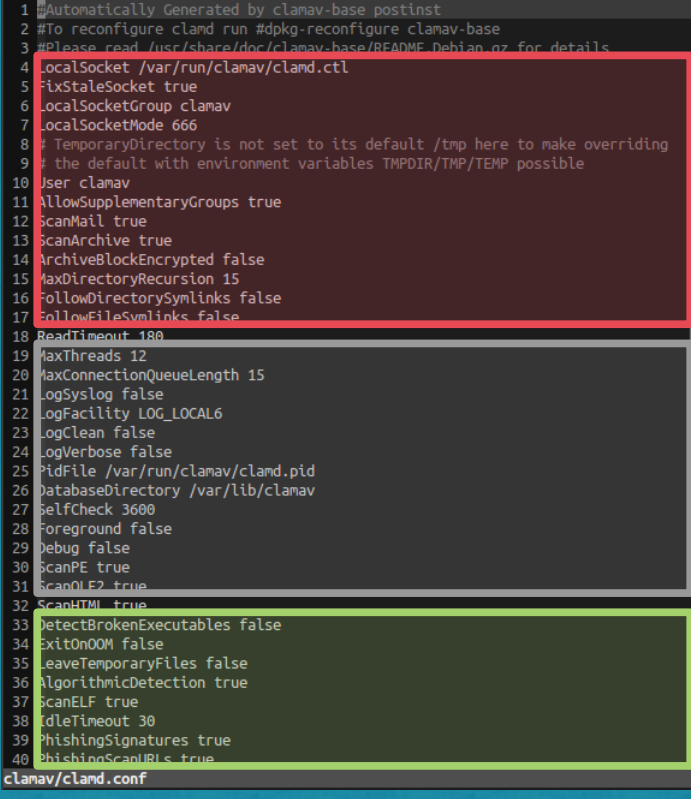

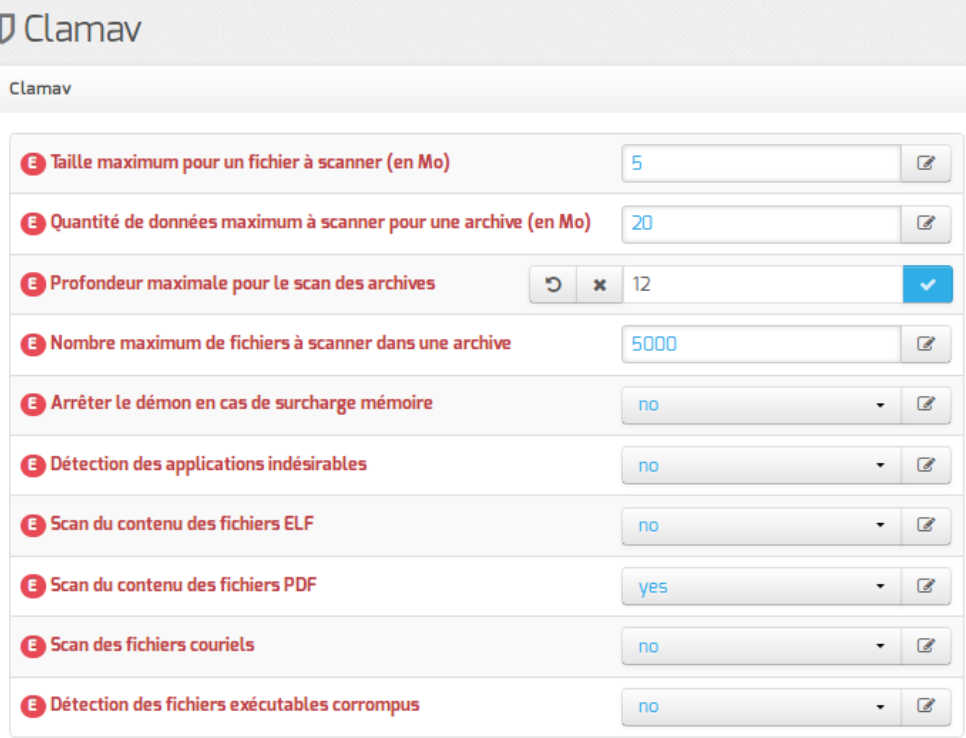

## *<b>‡&* Nouveautés EOLE 2.4

Une **interface** multiplateforme ergonomique et conviviale

- $\bullet$  Un mode **basique** pour un configuration simplifiée à moindres risques
- **X** Un assistant pour une configuration minimale et rapide
- Un mode **debug**
- Un outil de validation avancée et d'inspection de cohérence : **tiramisu**

## $\mathfrak{B}_{8}^{\mathfrak{B}}$  Choix technologiques

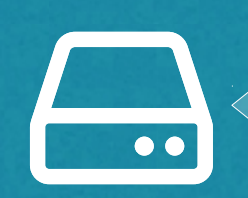

 Tiramisu EOLE-Flask **API** Backbone-Marionette

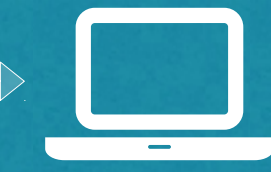

**Python EOLE-Flask** Outil de développement de modules web EOLE

Le serveur fournit une API pour la manipulation des variables **CREOLE** 

**Draw Backbone-Marionette** Application MVC Client

Le serveur distribue une application autonome, seules les données sont synchronisées avec le serveur

## Fonctionnalités

## Les modes d'édition

#### **Mode Basique Mode Basique**

Minimum absolu de variables à renseigner Minimum absolu de variables à renseigner pour obtenir une configuration cohérente pour obtenir une configuration cohérente et un système opérationnel. et un système opérationnel.

**Mode Normal Mode Normal**

#### Mode d'édition standard Mode d'édition standard

#### **Mode Expert Mode Expert**

Mode d'édition avancé résérvé aux Mode d'édition avancé résérvé aux utilisateurs expérimentés. utilisateurs expérimentés. Pour des besoins très spécifiques. Pour des besoins très spécifiques.

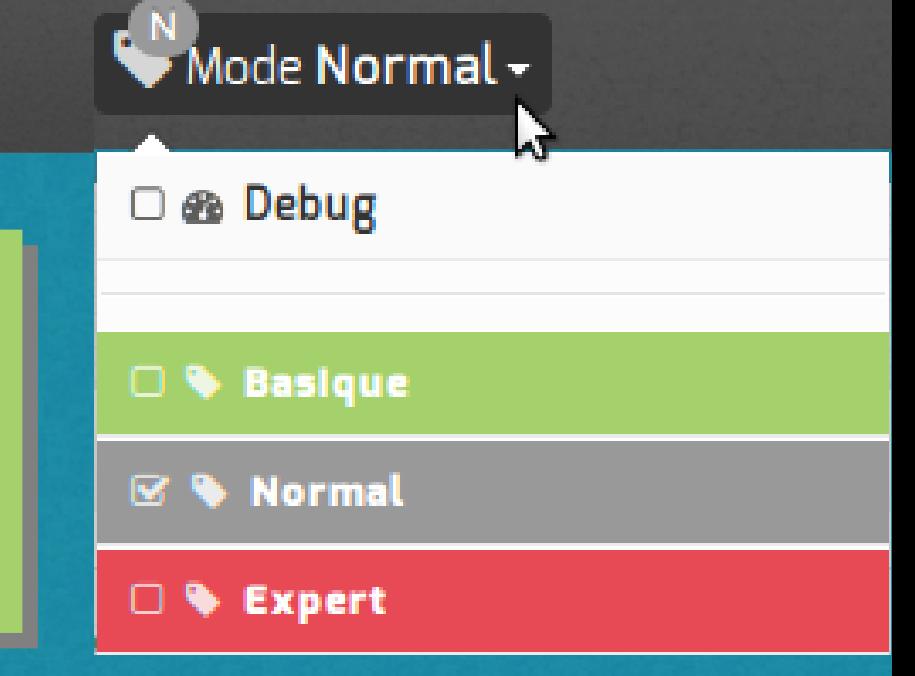

#### *Mode Debug*

Affichage des variables cachées

Affichage des noms de variables

## $\mathcal{L}_3^3$  Les types de variable – Types de données

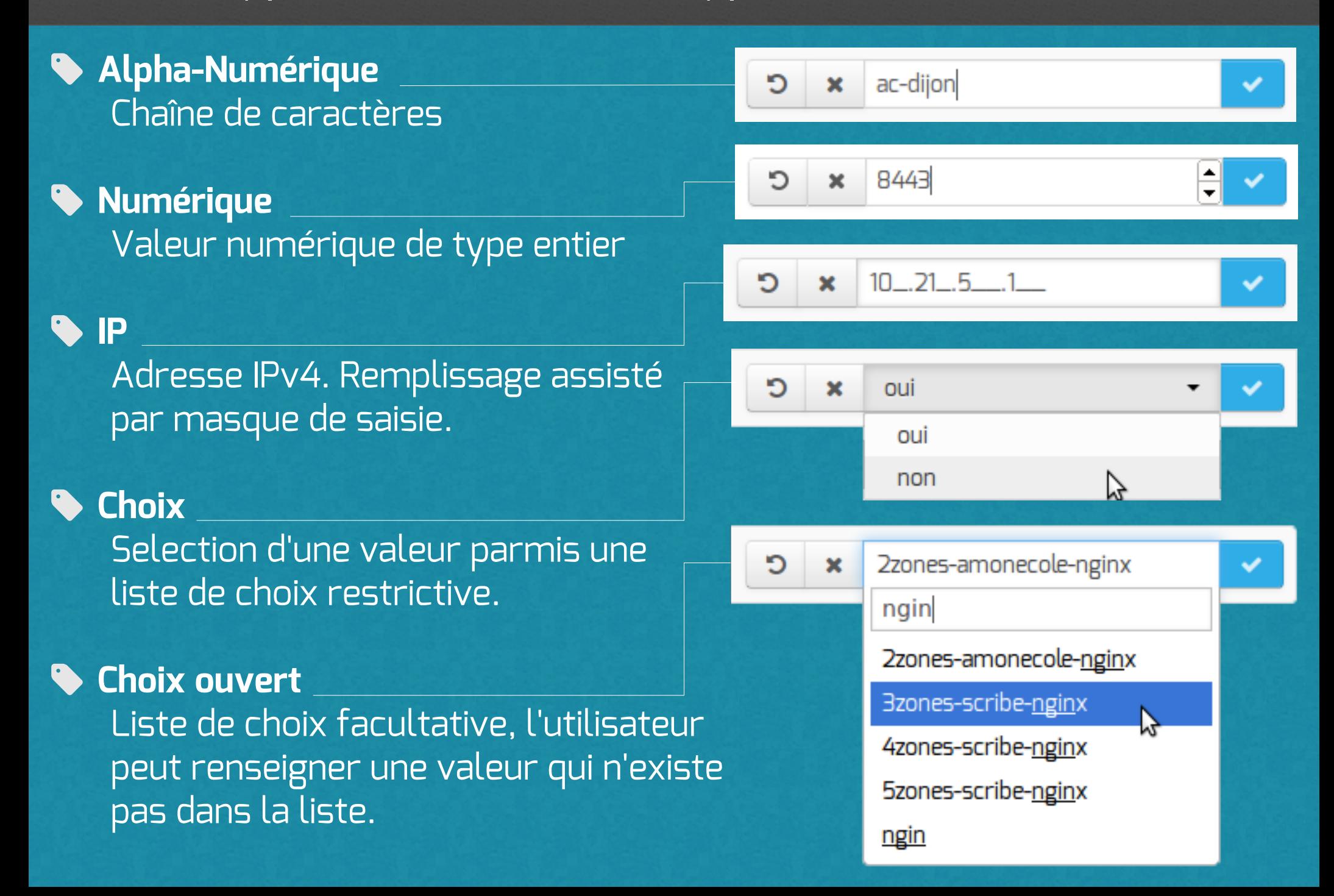

## $\mathcal{L}_3^{\mathcal{B}}$  Les types de variable – Multiplicité & Associations

**Wultiple** eoleng.ac-diion.fr  $\times$   $\rightleftarrows$ ftp.crihan.fr x O Aiouter  $\mathbf x$ ✓ Variable à valeurs multiples **Groupe** a Autoriser les connexions pour administrer le serveur (EAD, ARV, ...)  $\overline{a}$ oui Groupe de variables liées **B** Adresse IP réseau autorisé 192.168.1.2 sk:  $\mathcal G$  $\pmb{\times}$ à valeurs **B** Masque du sous réseau 255.255.255.255  $\mathcal G$ **Multiples B** Adresse IP réseau autorisé 192.168.1.3  $\frac{1}{2}$  $\overline{\mathscr{C}}$ **B** Masque du sous réseau 255.255.255.255 C  $\equiv$  Cacher + Adresse IP réseau autorisée Variable(s) Esclave(s) **B** Adresse IP réseau autorisé 192.168.1.2  $\frac{1}{2}$  $\overline{a}$  $\pmb{\times}$ 

192.168.1.3

 $\overline{a}$ 

+ Adresse IP réseau autorisée

 $\boldsymbol{\mathsf{x}}$ 

**B** Adresse IP réseau autorisé

 $\equiv$  Montrer

Variable Maître

## $\mathfrak{B}_{\mathfrak{s}}^{\mathfrak{g}}$  Les types de variable – États & Contraintes

#### *\** Variable Obligatoire

Valeur à renseigner obligatoirement pour garantir le bon fonctionnement de la configuration

#### **Variable Non-Modifiable**

Il n'est pas possible d'en modifier la valeur.

- Variable information
- Variable calculée / cachée

#### **Variable à Verrouillage Automatique**

Variable à édition unique. Valeur pillier dans l'évolution du système

#### **Variable Verouillée**

Variable Non-Modifiable dans le système en l'état

 **Variable désactivée** Variable inaccessible (ni via interface, ni via script)

## $\mathfrak{B}_{3}^{\mathfrak{B}}$  Les types de variable – Comportements

Valeur de la variable

Valeur par défaut / automatique

Valeur enregistrée dans le config.eol

 $\rightarrow$  Valeur dynamique, utilise systématiquement la valeur par défaut, calculée ou non. Si la valeur est modifiée par l'utilisateur, elle deviendra alors **statique**.

Variable mode Basique

Variable mode Normal

Variable mode Expert

Variable mode Cachée

 Chaque variable associe un **mode d'édition**.

 $\rightarrow$  Les variables modifiées seront toujours visibles, quelque soit le mode d'édition.

# Évolutions

## $\mathcal{L}_3^3$  Integration de Tiramisu – Validation de variable

#### **Avertissement**

Non-bloquant. Informe l'utilisateur d'une valeur **potentiellement** incompatible dans le système en l'état.

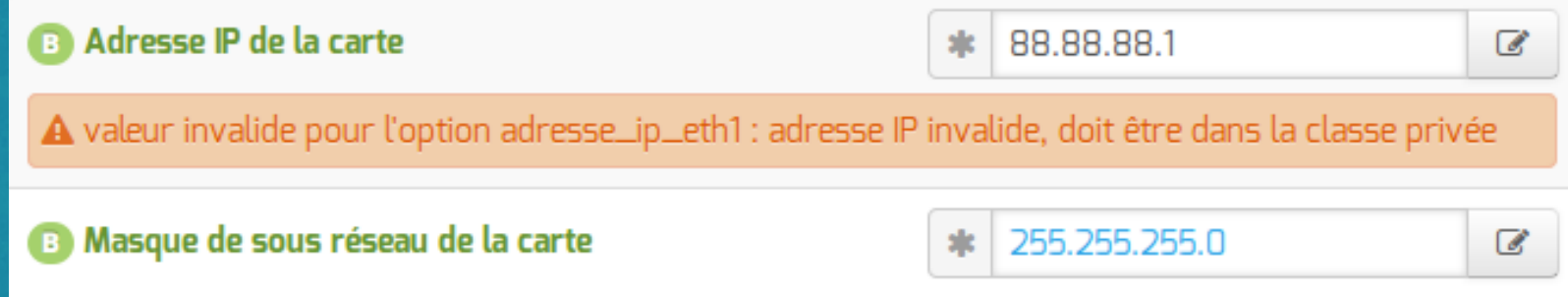

#### **Erreur**

Bloquant. La valeur ne pourra pas être enregistrée car **assurément** incompatible dans le système en l'état.

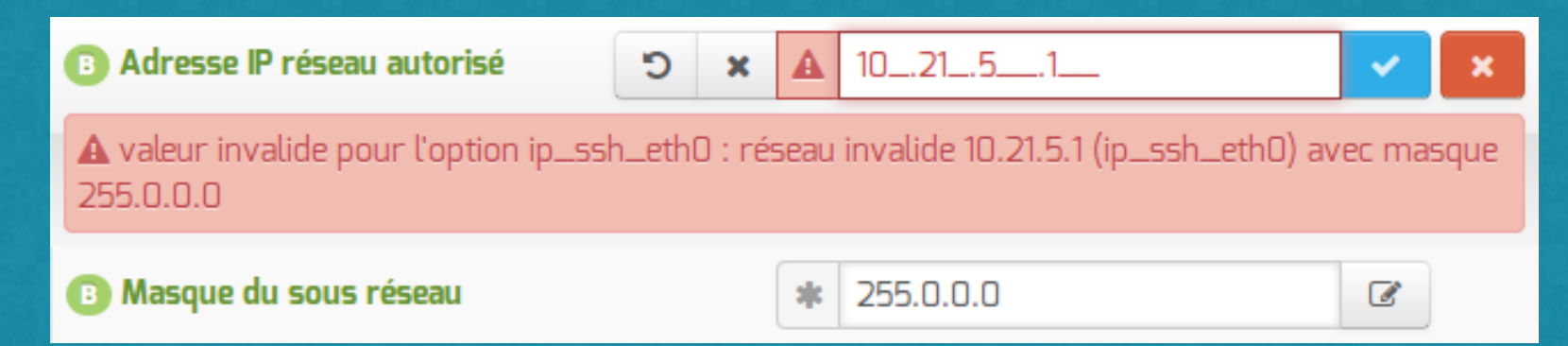

## Integration de Tiramisu – Déduction de variable

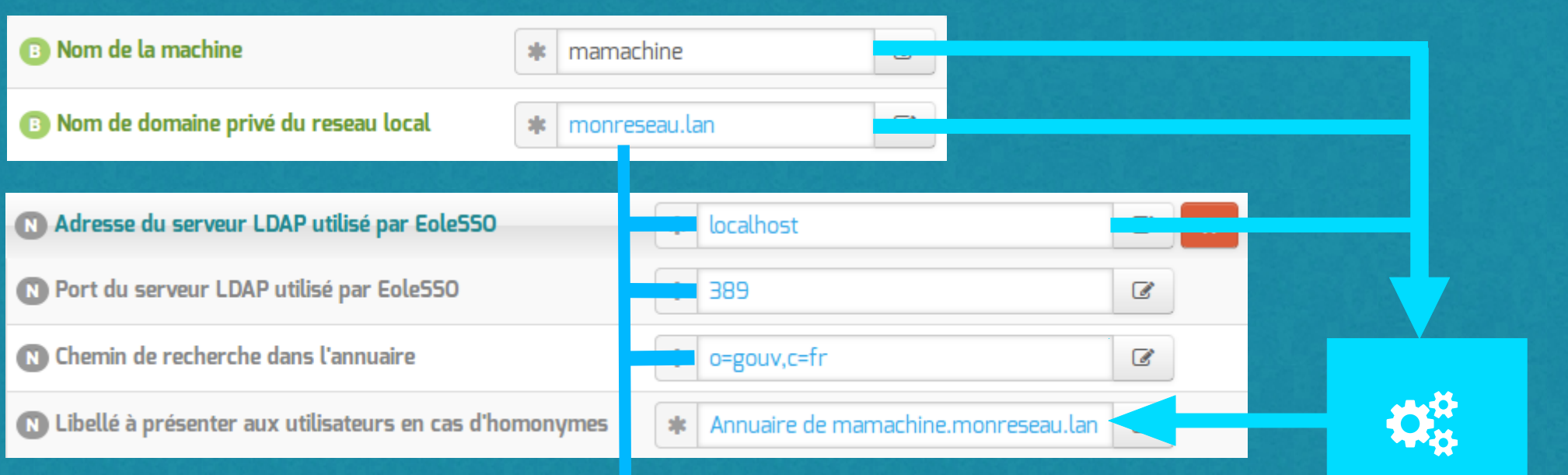

#### Valeurs par défaut **Valeur déduite**

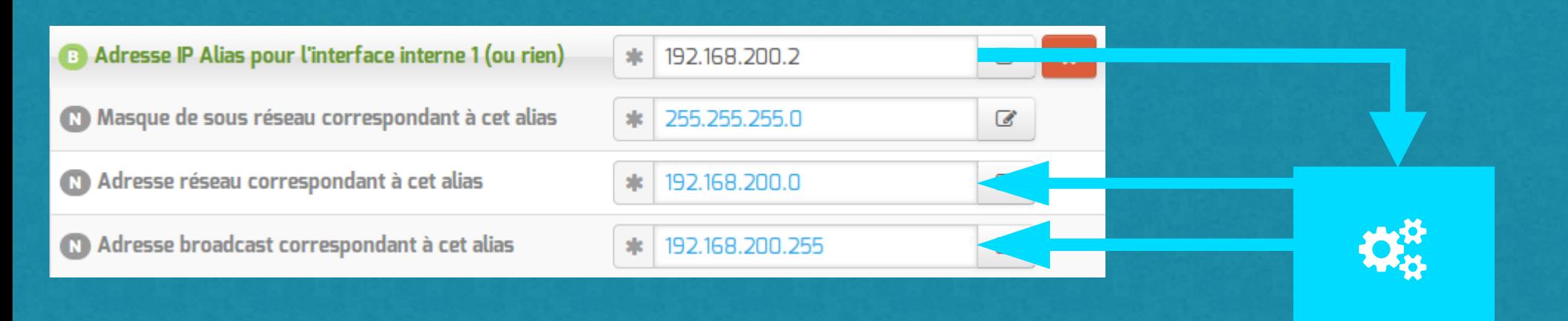

#### Valeurs déduites

## $\mathcal{L}_3^3$  Evolutions – Mode Assistant

#### **X** Un minimum de questions pour une configuration fonctionnelle

#### Bienvenue dans #&GenConfig

L'application n'a pas trouvé de fichier de configuration sur votre machine. Nous vous proposons d'en créer un à partir des quelques informations fondamentales à remplir ci-dessous. Vous avez également la possibilité d'importer un fichier de configuration existant ou d'éditer la configuration de manière plus avancée en changeant le mode.

#### General

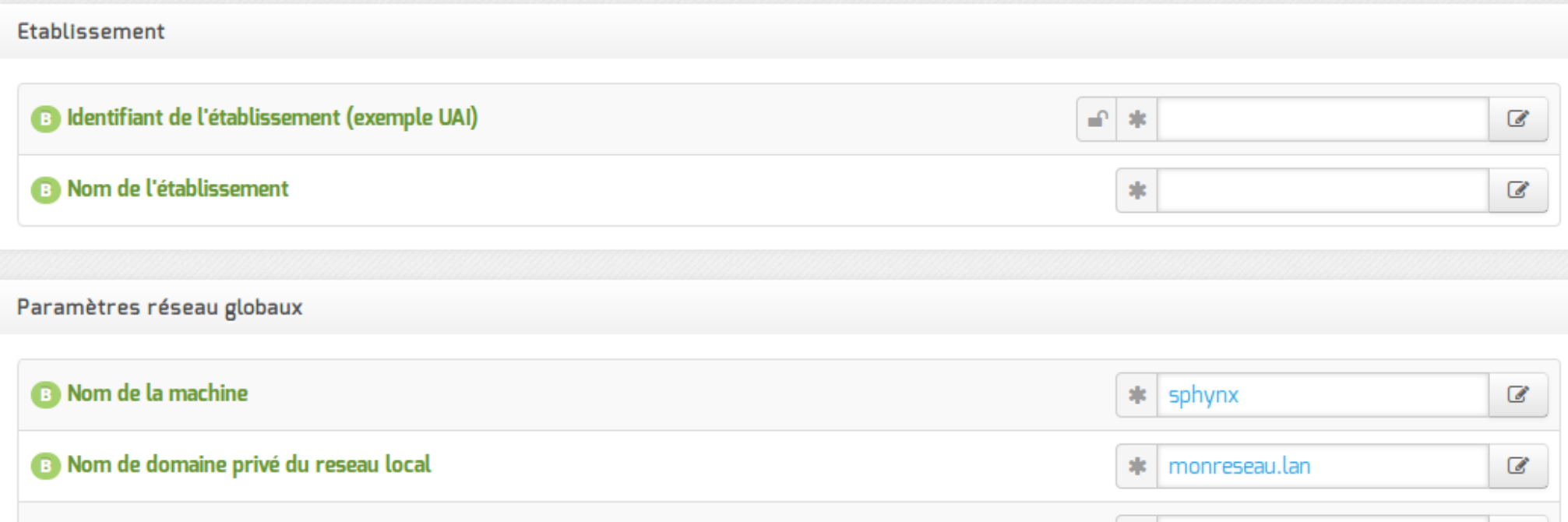

## $\mathbf{C}_{\mathbf{B}}^{\mathbf{s}}$  Evolutions – Visualisation des changements

Ecran intermédiaire de validation des changements à l'enregistrement de la configuration

#### E Enregistrer les modifications ?

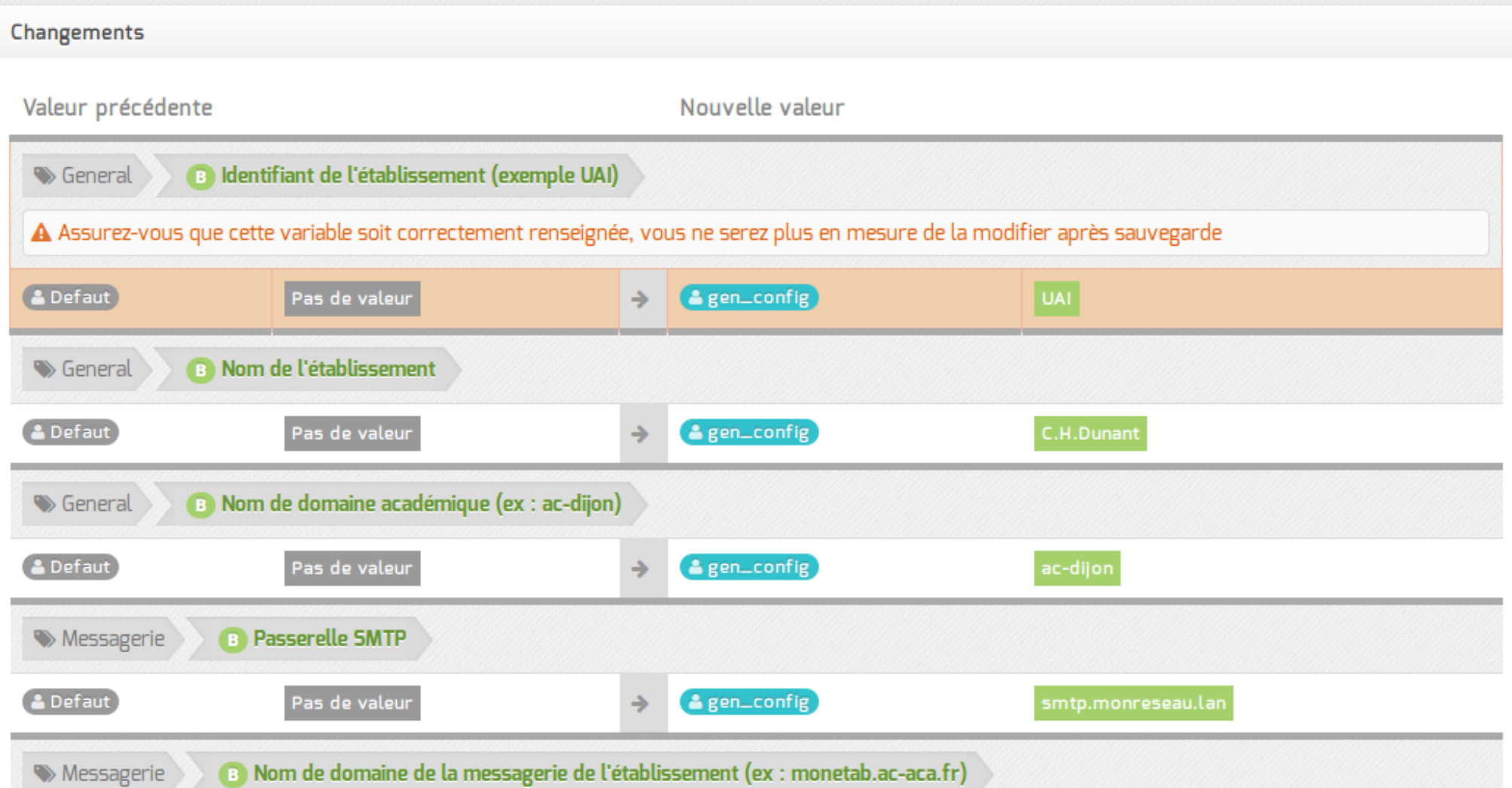

## $\mathbf{\ddot{x}}_{s}^{x}$  Evolutions – SaaS

#### $\mathbf{B}$  Fichier

△ Enregistrer la configuration

5 Recharger/Annuler les modifications

C Re-synchroniser la configuration

& Exporter la Configuration

t Importer une Configuration

**De** Quitter GenConfig

 Menu "Quitter" si démarré en mode **application**

## Software as a Service

 config.eol désormait chargé automatiquement à l'ouverture de l'application

**5** Annulation rapide de toutes les modifications et rechargement des dictionnaires

 Re-synchronisation forcée de la configuration avec le serveur (édition simultanée)

 $\frac{1}{2}$  Exporter /  $\frac{1}{2}$  Importer une configuration config.eol sur la machine locale

## $\mathbf{\ddot{x}}_{\mathbf{\dot{x}}}^{\mathbf{\dot{x}}}$  Evolutions – Responsivité

## **CONTENT IS LIKE WATER**

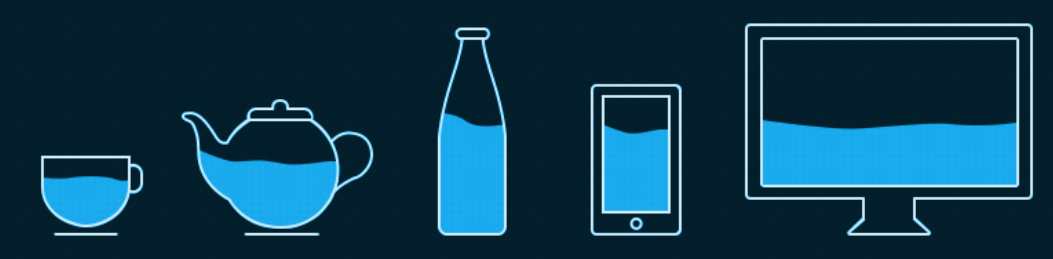

\*\* You put water into a cup it becomes the cup. You put water into a bottle it becomes the bottle. You put it in a teapot, it becomes the teapot. \*\*

Josh Clark - Seven deadly mobile myths

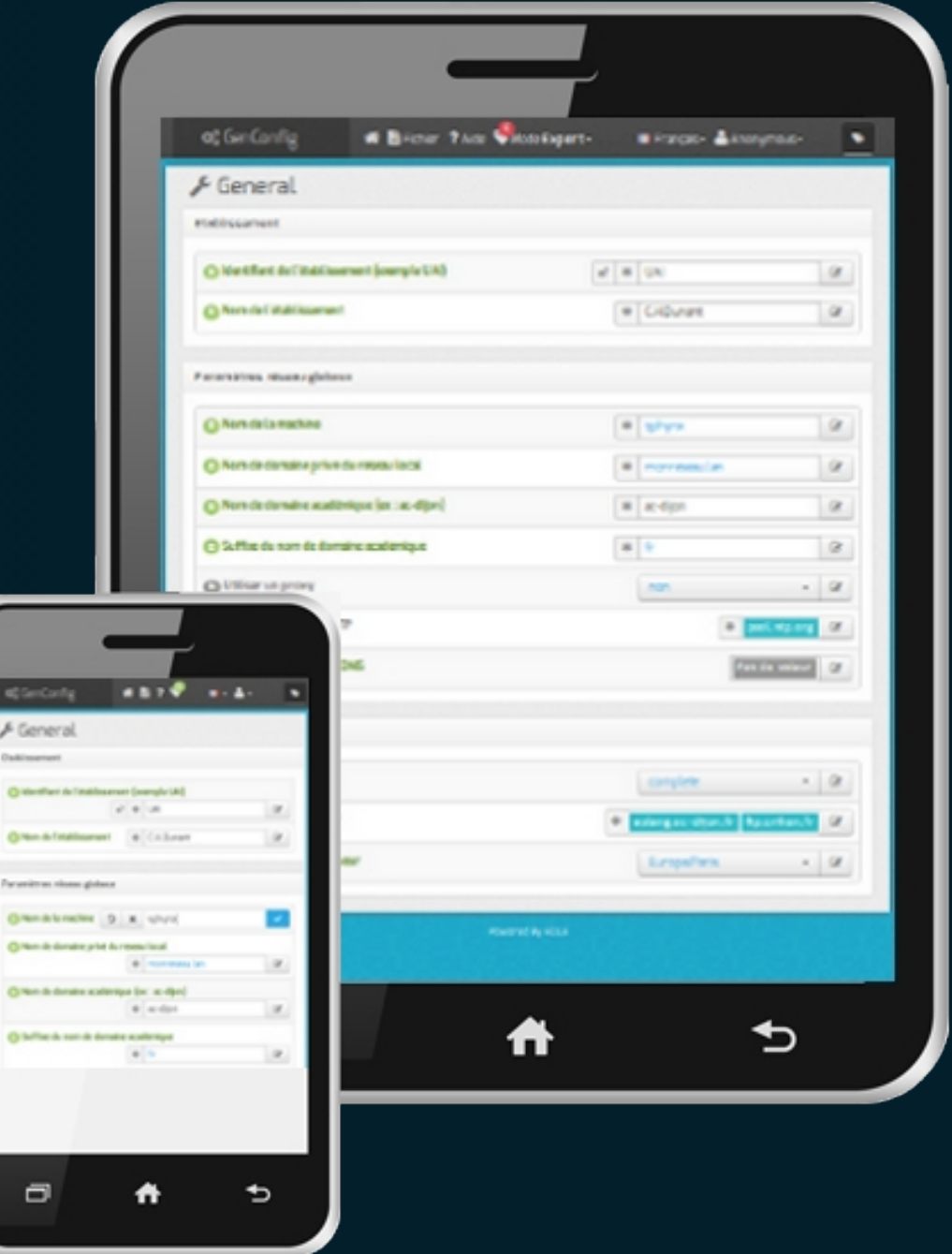

Merci de votre attention

# Questions